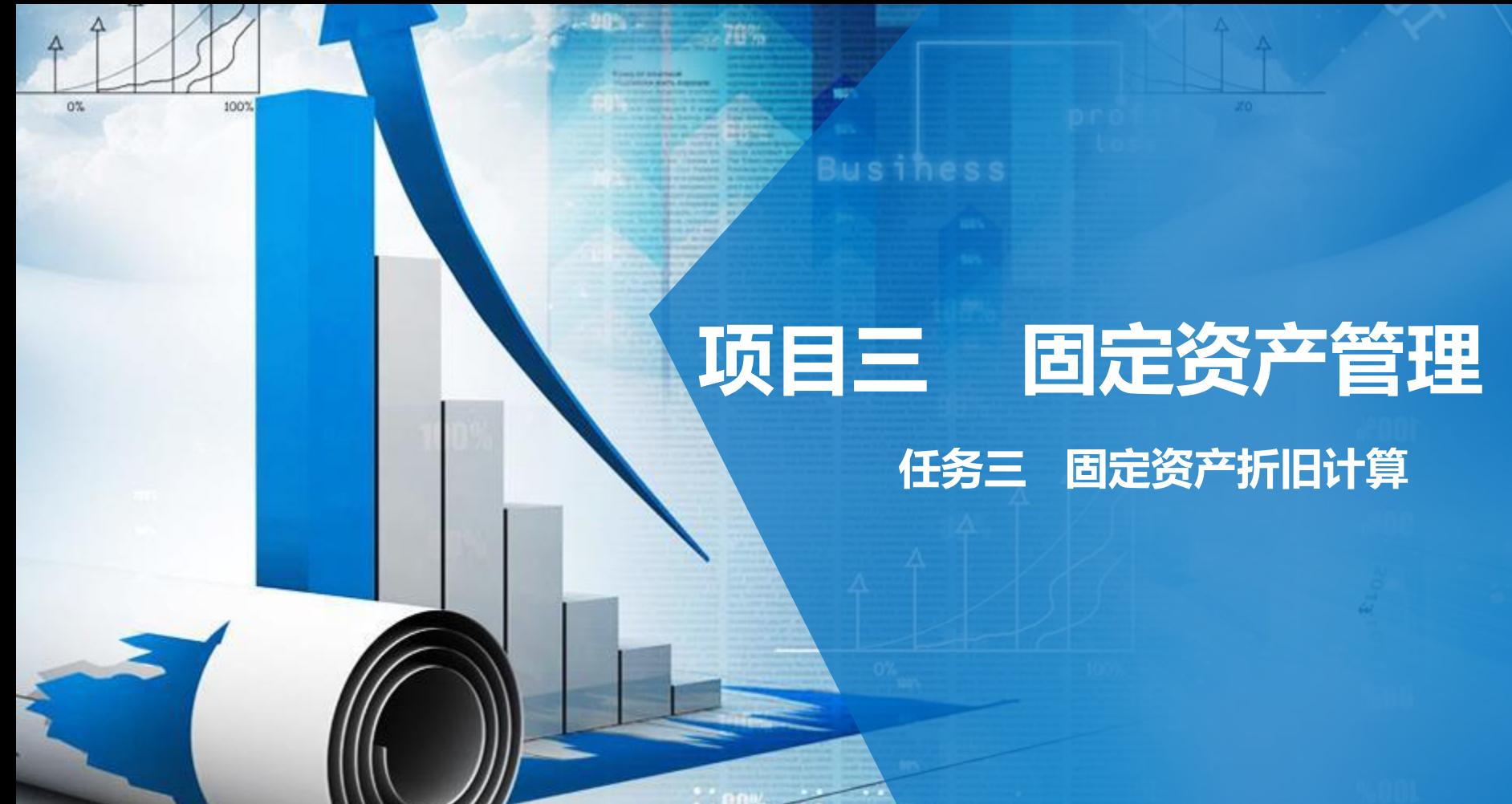

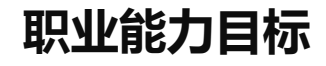

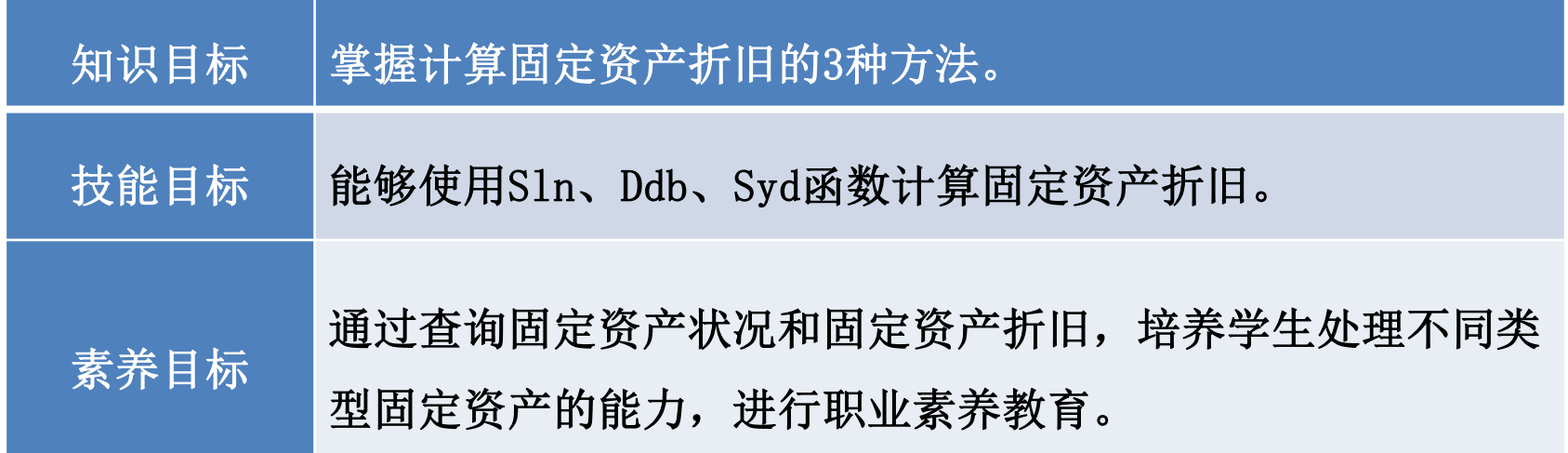

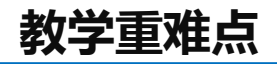

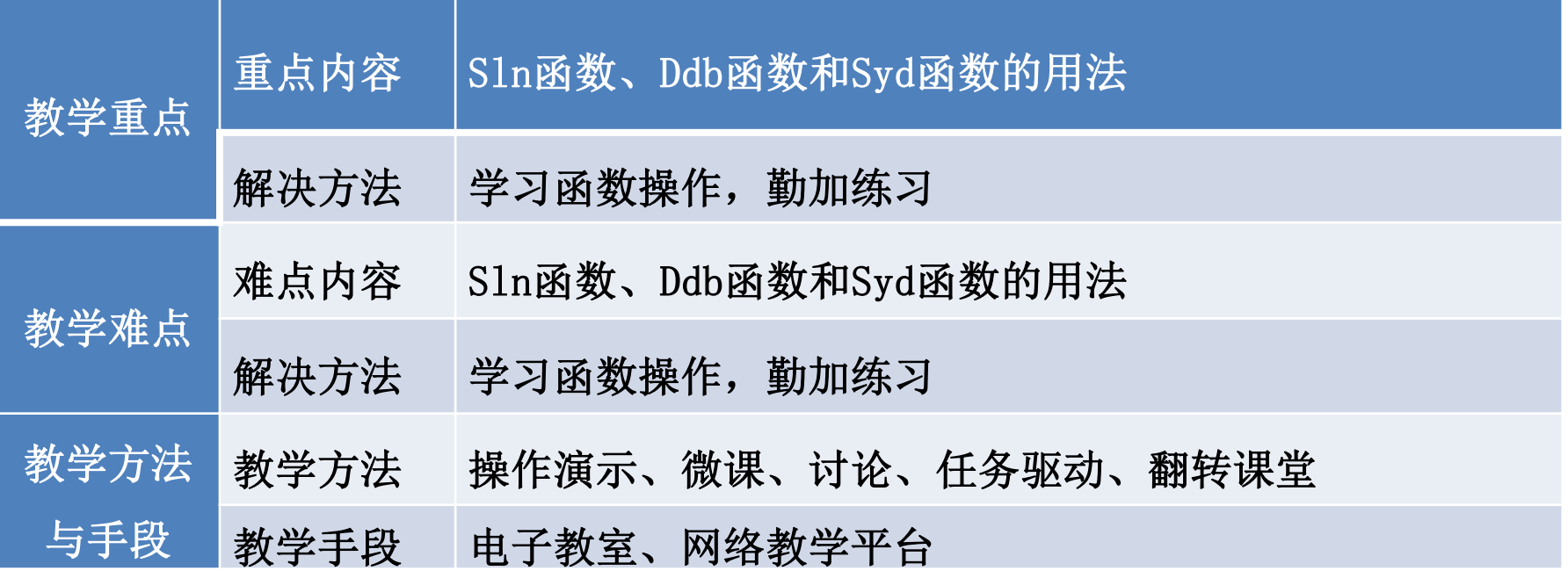

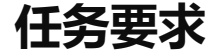

# 2022年8月31日山东海弘家纺股份有限公司要求行政部秘书小盛制作一份固定 资产折旧计算表,方便计算公司的费用支出情况。

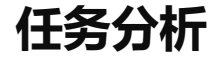

## 行政部秘书小盛以借助固定资产折旧函数来计算费用。

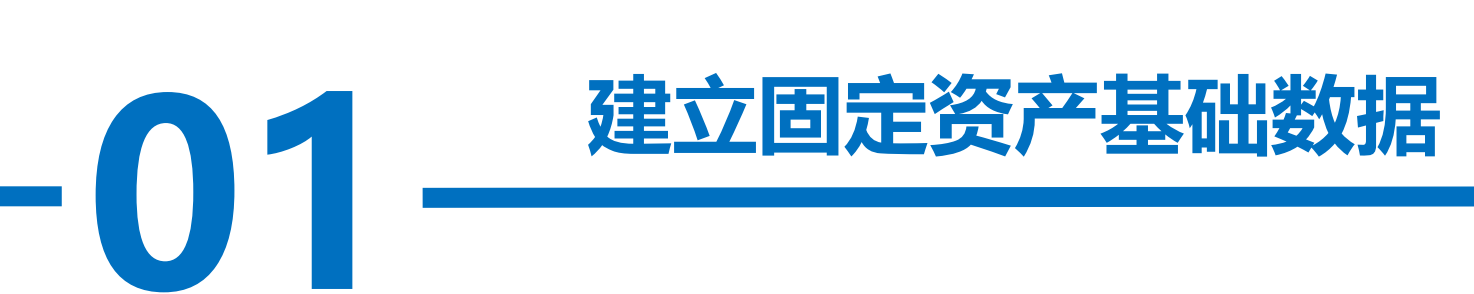

**操作步骤**

化。

固定资产折旧需要用到固定资产的原值、净残值和固定资产的使用年限等 基础数据。

### 步骤一:创建"固定资产折旧计算"工作表

名保存至电! 新建一个工作簿,以"固定资产折旧计算"为名保存至电脑桌面,将工作 表1的名字修改为"固定资产折旧计算"。

在A1:A8区域依次输入"类别"、"资产名称"、"数量"、"增加日 期"、"原值"、"使用年限"、"净残值率"、"净残值",在B1:B7区域 依次输入"生产设备"、"生产设备甲"、"1"、"2014-10-8"、 "280000"、"10"、"3%"。对"A1:B8区域"按照自己喜欢的样式进行美

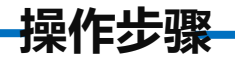

### 步骤二:计算净残值

在B8单元格中输入"=B5\*B7", 根据原值和净残值率计算得出净残值。如图 所示。

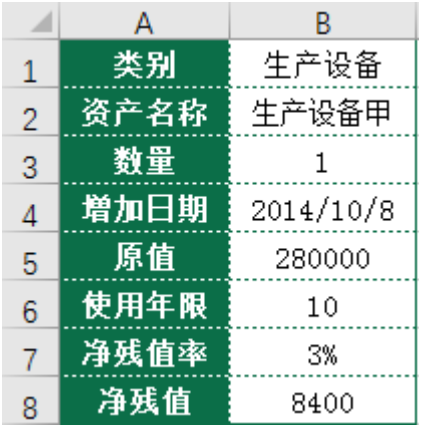

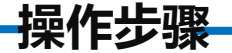

### 步骤三:输入标题行

**7%** 在D1:G1区域依次输入"使用年限"、"直线法"、"双倍余额递减法"、 "年数总和法" ,在D2:D11区域依次输入"1-10"以表示资产使用年限。对 "D1:G11区域"按照自己喜欢的样式进行美化。如图所示。

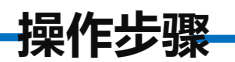

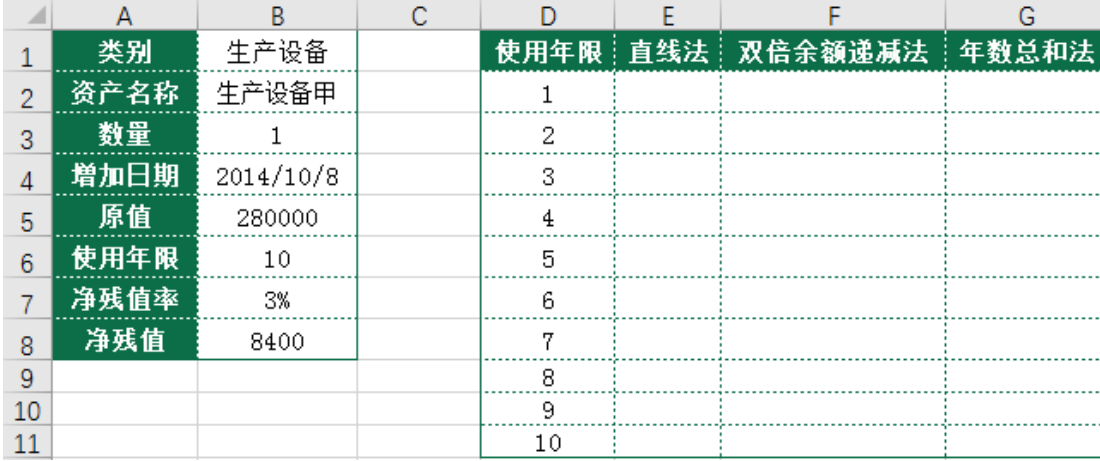

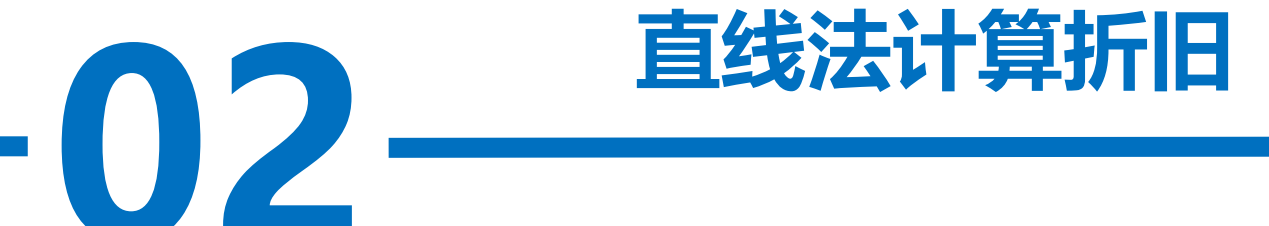

**操作步骤**

使用任务3一中的数据, 在E2单元格中输入公式 "=SLN(\$B\$5, \$B\$8, \$B\$6)" 计算直线法下第1年的折旧额,将鼠标放在E2单元格右下角,鼠标变成"+", 双击填充数据。如图所示。

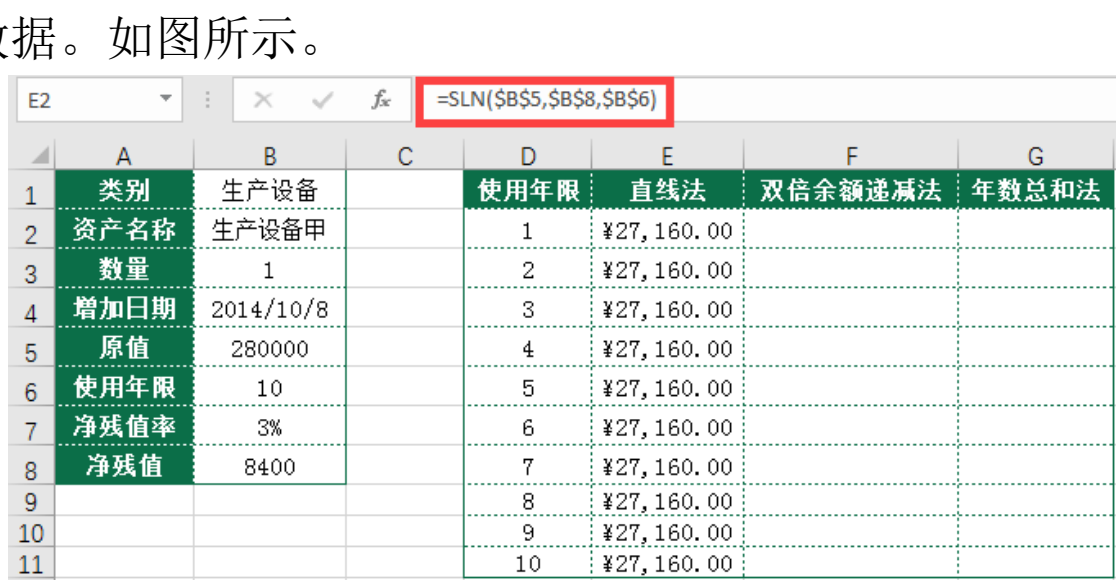

# **双倍余额递减法计算折旧**

**操作步骤**

50m(\$1°\$2.\$<br>至F11单元格<br>\*\*\*\*\* 在F2单元格中输入公式"=DDB(\$B\$5,\$B\$8,\$B\$6,D2,2)"计算双倍余额递减法下 第1年的折旧额,将鼠标放在F2单元格右下角,鼠标变成"+"向下拖曳至F9单元格。 在F10单元格中输入公式"=ROUND((\$B\$5-\$B\$8-SUM(\$F\$2:\$F\$9))/2,2)", 将鼠 标放在F10单元格右下角, 鼠标变成"+"向下拖曳至F11单元格来计算最后两年的平

均折旧额。如图所示。

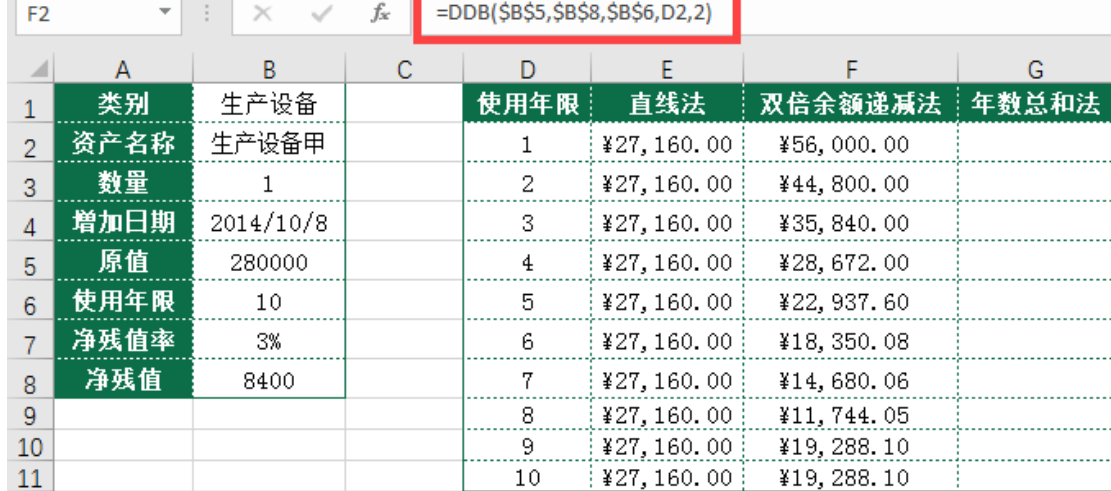

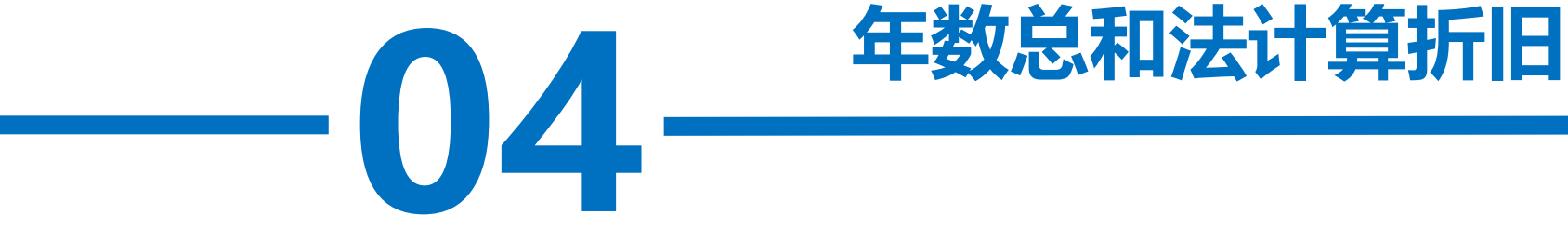

**操作步骤**

在G2单元格中输入公式"=SYD(\$B\$5,\$B\$8,\$B\$6,D2)" 计算年数总和 法下第1年的折旧额,将鼠标放在G2单元格右下角,鼠标变成"+",双击 填充数据。如图所示。

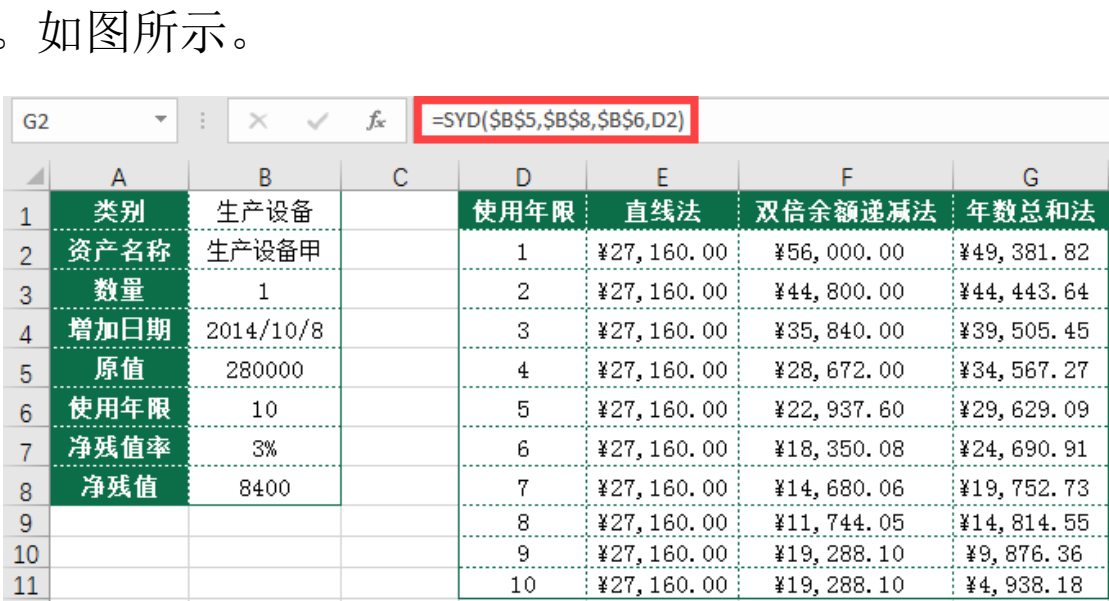

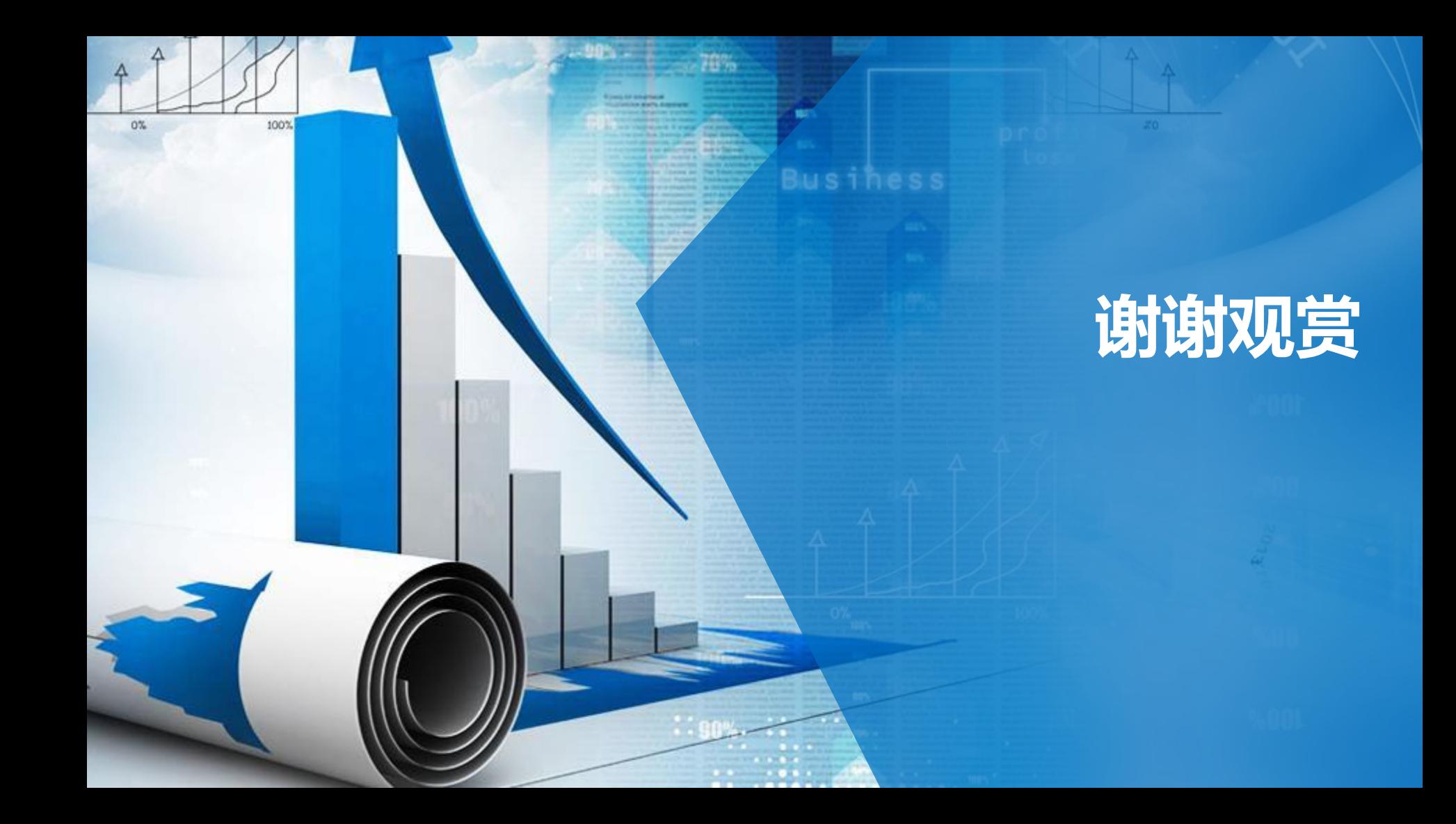